## **Exception: "ProcessorLoadWatchdog"**

This watchdog must be activated in the CODESYSControl.cfg configuration file.

⊕ Depending on the runtime, the configuration file is located in the following place: [Location of the configuration file](https://faq.codesys.com/display/CDSFAQ/Location+of+the+configuration+file)

The limit is defined in the CmpSchedule section.

Experience has shown that communication problems occur more often in the case of controllers under high loads.

- Create a "[Standard project"](https://content.helpme-codesys.com/en/CODESYS%20Development%20System/_cds_creating_standard_project.html)
- Select CODESYS Control Win V3 as the PLC device.
- Define the target system by means of the [Network scan](https://content.helpme-codesys.com/en/CODESYS%20Automation%20Server/_cas_view_found_by_server.html).

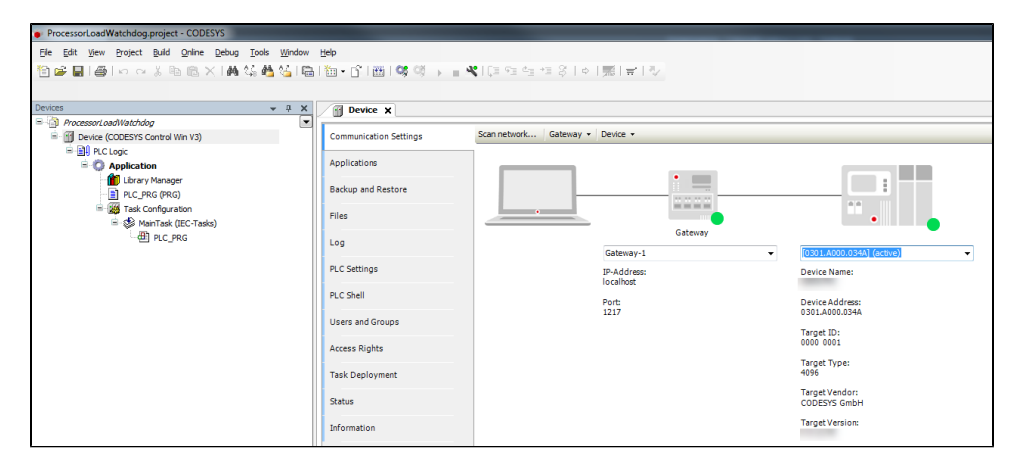

Edit the "PLC\_PRG" POU as follows:

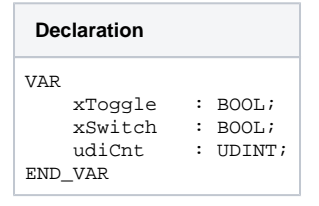

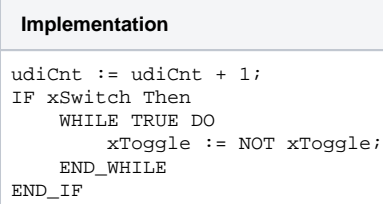

Start the project and set the "xSwitch" variable to TRUE.

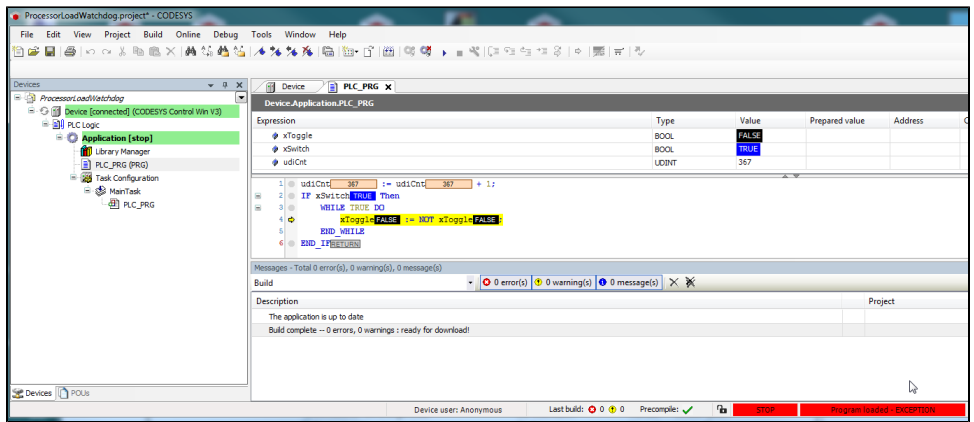

The following entries are located in the PLC log:

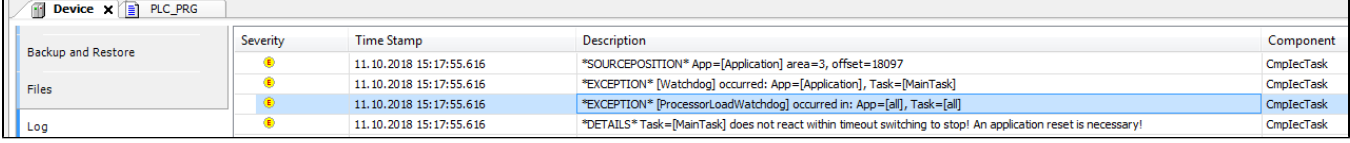

## **Processor load and Multicore**

 $\blacksquare$ 

With the introduction of multicore support (since V3.5.SP13), the processor load is calculated as the average of all CPUs. This also applies for the runtime license without multicore support.

Therefore, the following situation results in the case of an active infinite loop for an 8-core processor:

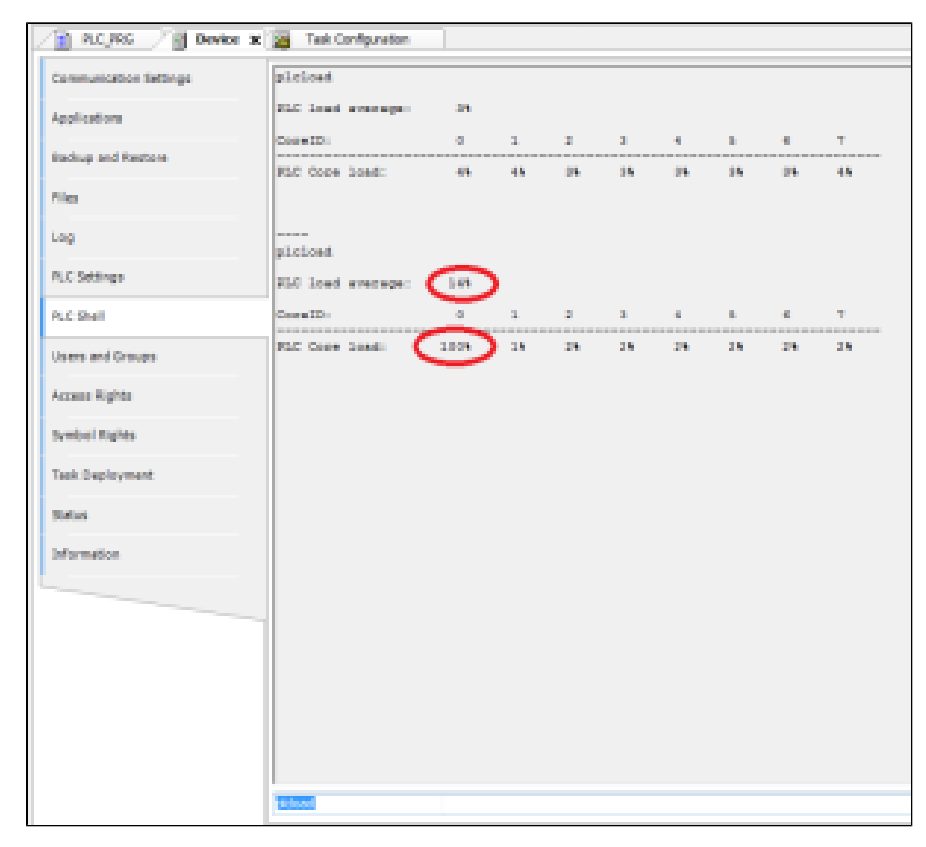

To trigger the watchdog, the limit has to be set to approximately 10% in the ini file.

[CmpSchedule] ProcessorLoad.Maximum=10